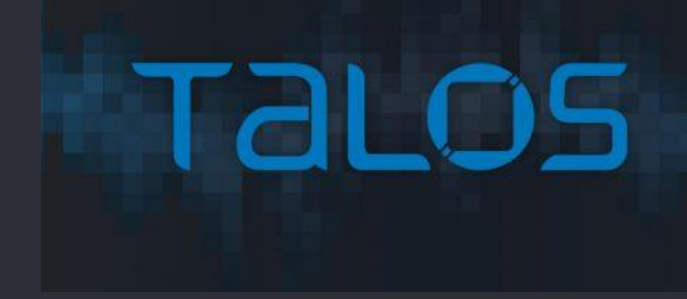

## Threat Intelligence Use in Cybersecurity **Operation**

Rich Yim, CCIE R&S, CCIE SP #37710 Date: Dec 2022 Systems Architect, Cisco

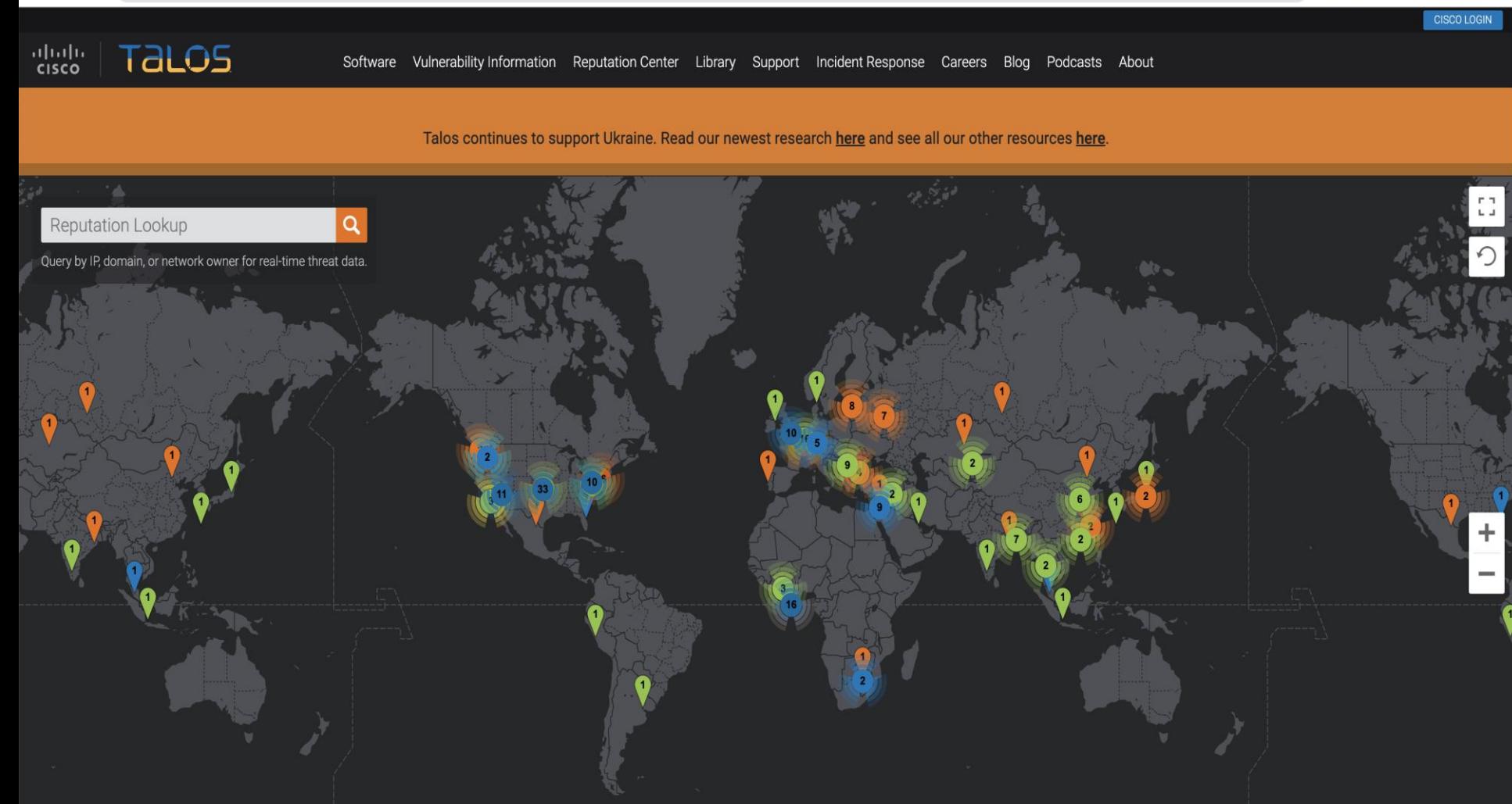

## Talos job is protecting your network

Talos is the threat intelligence group at Cisco. We are here to fight the good fight  $$ we work to keep our customers, and users at large, safe from malicious actors.

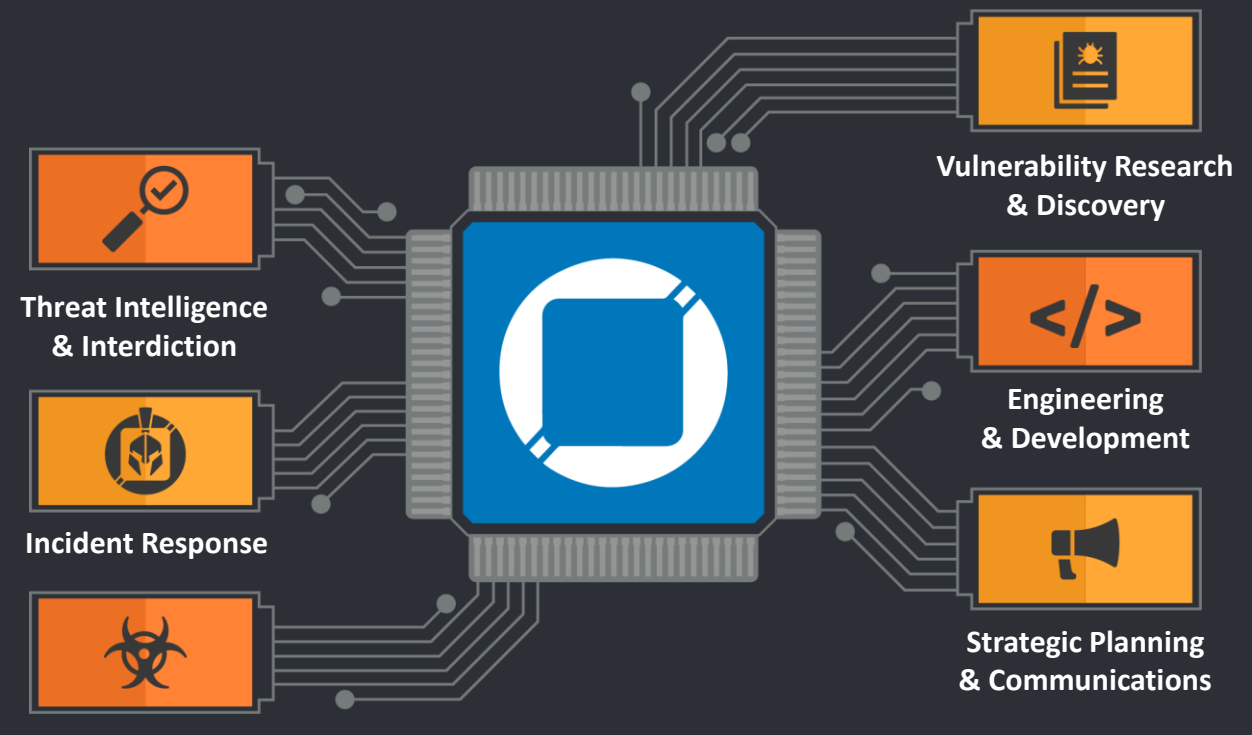

**Detection Research**

Cisco Security Research

### World-class breadth and depth of Cisco Talos

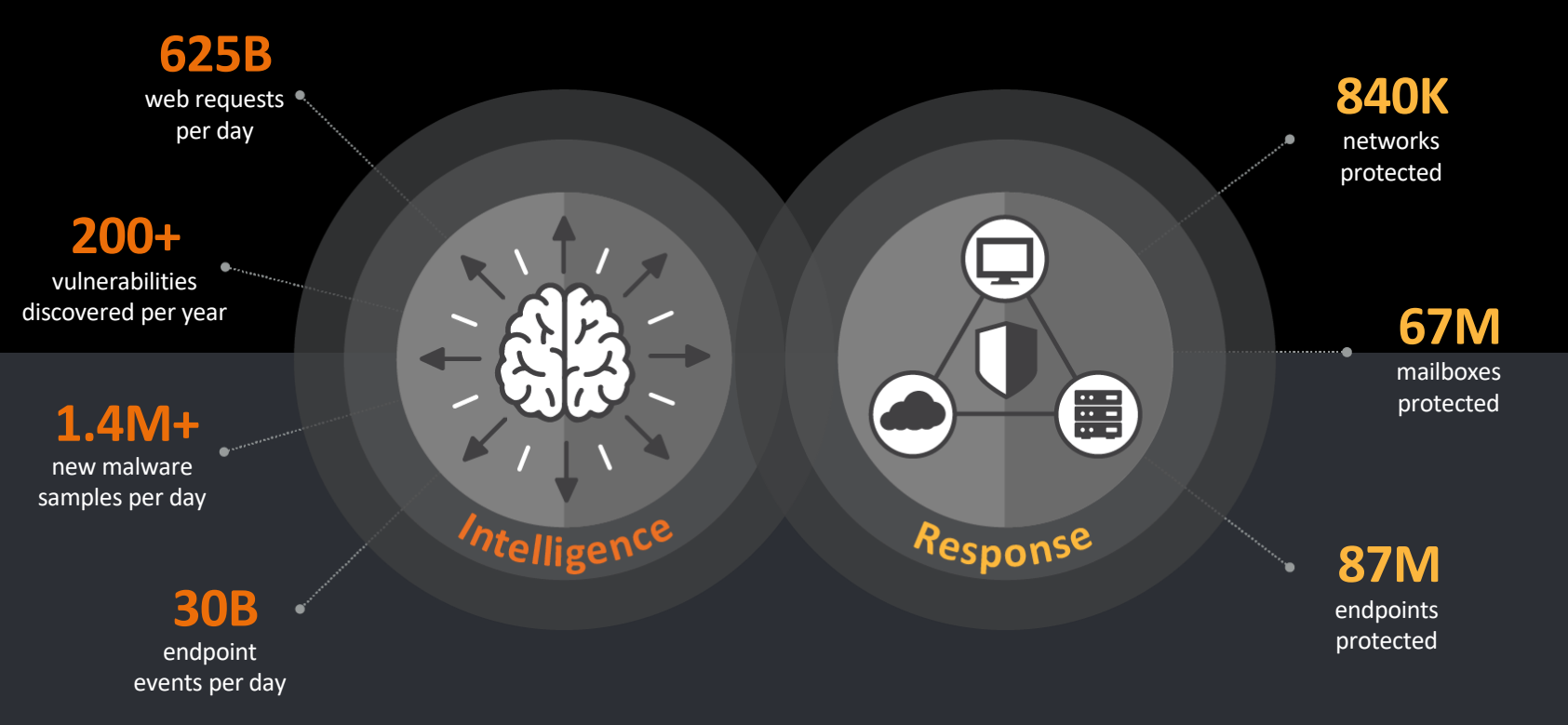

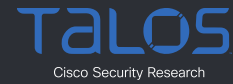

## A new level of **visibility** with SecureX dashboard

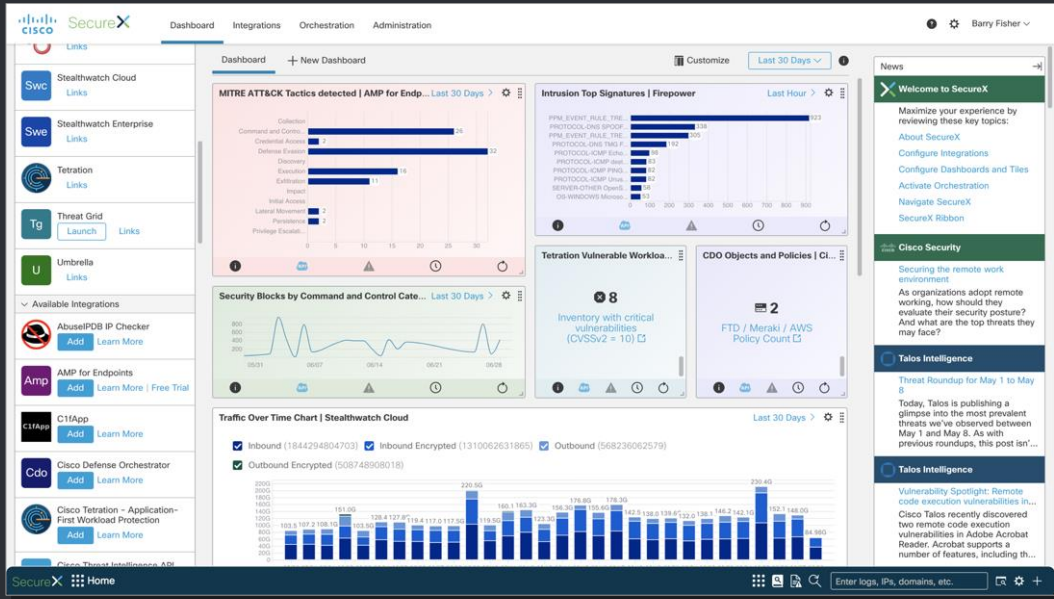

#### • Applications (left)

View, launch or trial the integrated products

#### • Tiles (middle)

Presents metrics and operational measures from the

### • News (right)

Product updates, industry news, and blog posts

#### Understand what matters in one view across your security **infrastructure**

## Investigate with intelligence, context and response

### SecureX threat response

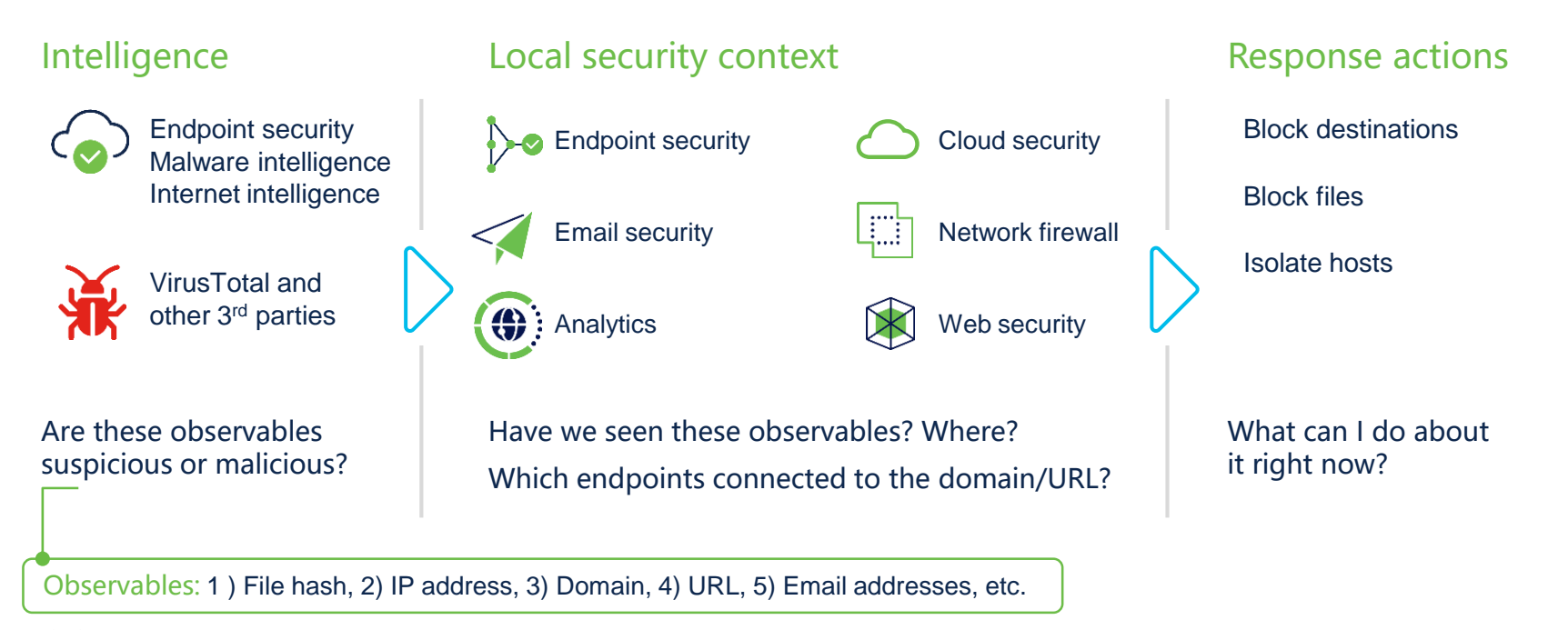

## See and stop attacks in minutes with a few clicks

#### SecOps with SecureX threat response

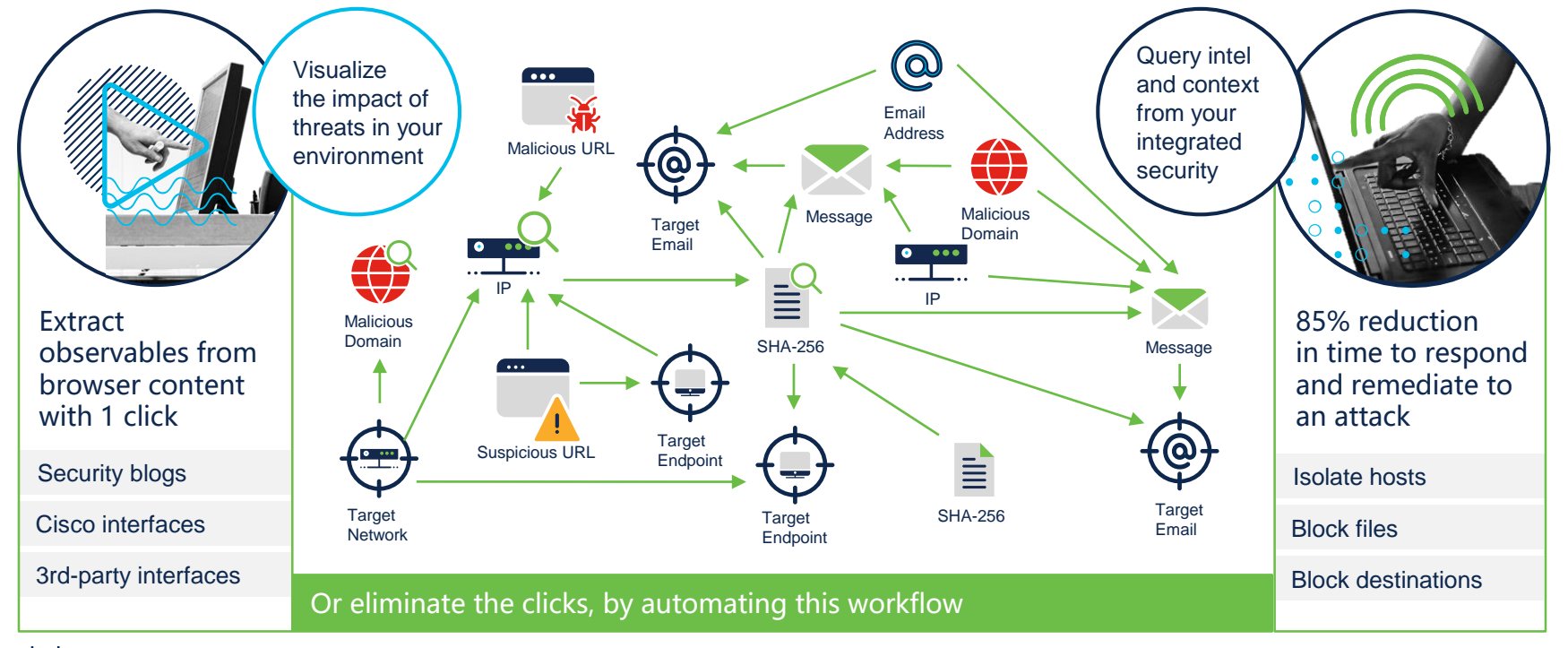

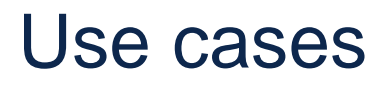

#### SecureX threat response

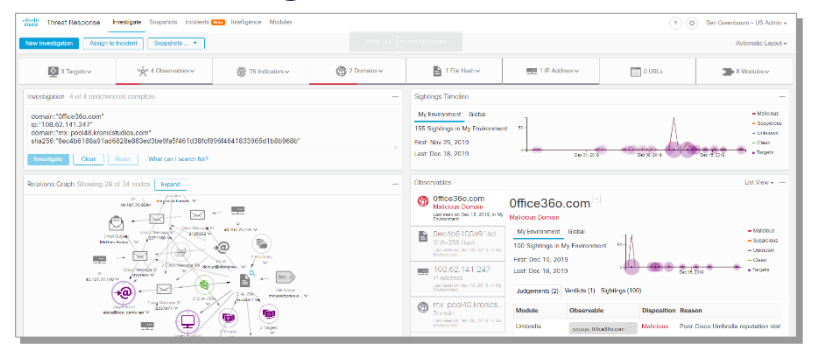

#### Threat Hunting **Incident Response**

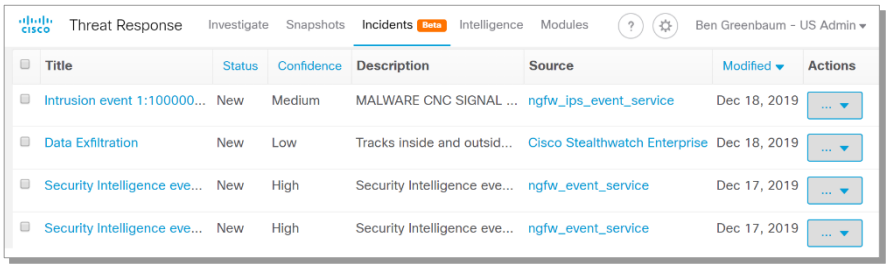

#### Protect your organization against

- Ransomware
- Server-based attacks
- File-less malware
- Cryptomining
- Phishing attacks
- Corporate espionage
- IoT attacks
- Data breaches

## **SecureX** API

© 2022 Cisco and/or its affiliates. All rights reserved. Cisco Public 2020

altally SecureX **CISCO** 

Help

Ribbon

**Release Notes** What's New

**Getting Started** 

**Ribbon Extension** 

**Integration Modules** Orchestration

Administration

**SecureX APIs** 

> Casebook App

 $>$  Incidents App

> Orbital App

> Dashboard

Roles Pivot Menu Administration

#### SecureX API Integration

Cisco SecureX is built upon a collection of APIs which can be used to integrate your Cisco and third-party security products, automate the incident response process, and manage threat intelligence and security context data in a single location. With SecureX, you can:

- Enrich an IP address, or file hash.
- Load threat intelligence into your Private Intel Store
- Manage your casebooks and investigation snapshots
- Automate response actions
- Provide a link for users to click and Investigate an alert or observable
- For more information using the APIs, se a Cisco DEVNET.
- **API Clients**

Note: The API Client feature is subject to change while in beta.

Users can generate API Client credentials, which can be used to access the SecureX APIs programmatically.

#### Creating an API Client

System Status and Upda...

Glossary

Resources

**Terms and Privacy** 

**User Feedback** 

**Contact Support** 

1. In SecureX, click the Administration tab and choose API Clients in the navigation pane.

#### 2. On the API Clients page, click Generate API Client to open the Add New Client form.

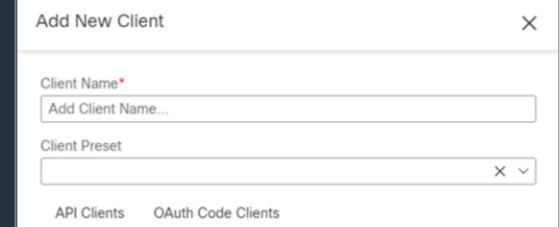

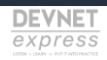

### SecureX API's

- Build on top of **OpenAPI**, which is an open-source suite of API developer tools, enabling development across the entire API lifecycle, from design and documentation, to test and deployment.
- Uses **OAuth 2.0** to do authentication.
- The authentication flow is as follows:
	- 1. Use your ClientID and Password to obtain a token.
	- 2. Use the token to access the APIs for all other functions.
	- 3. When the token expires, request a new token with your API ClientID and API Secret.
	- 4. Use the new token to continue using the APIs for all other functions, until it expires.
	- 5. Repeat steps 3-4 as needed.

## SecureX API's

- SecureX API, broken out by a logical separation of functions:
	- **Inspect** pull observables out of formatted or unformatted text.
	- **Enrich** search for additional information about those observables. Also contains Refer endpoint for pivoting into other products.
	- **Response** take actions on observables (for example, add to blocklist).
	- **Settings** configure Threat Response.
	- **OAuth** use credentials and get access tokens.
	- **Global intel** read global threat intelligence (CTIA).
	- **Private intel** read and write user-provided threat intelligence (CTIA).
		- Used by the Incident Manager and Casebook.
		- This API could be used to add 3<sup>rd</sup> Party data in Threat Response.

**Example 2022 Cisco More endpoints!** 

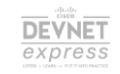

## Create an API **Client**

#### *Use the smallest scope needed!*

*Make sure you rotate API keys according to defined Security Policy and audit methods!*

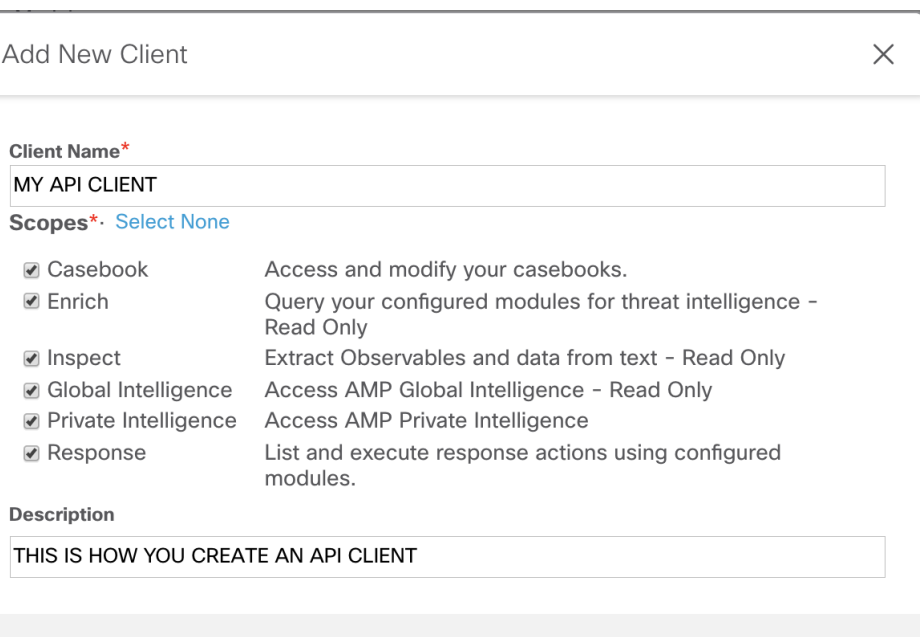

**Add New Client Close** 

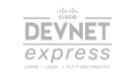

## Test out the API's using the Swagger Framework.

## In this case: the **Inspect** API…

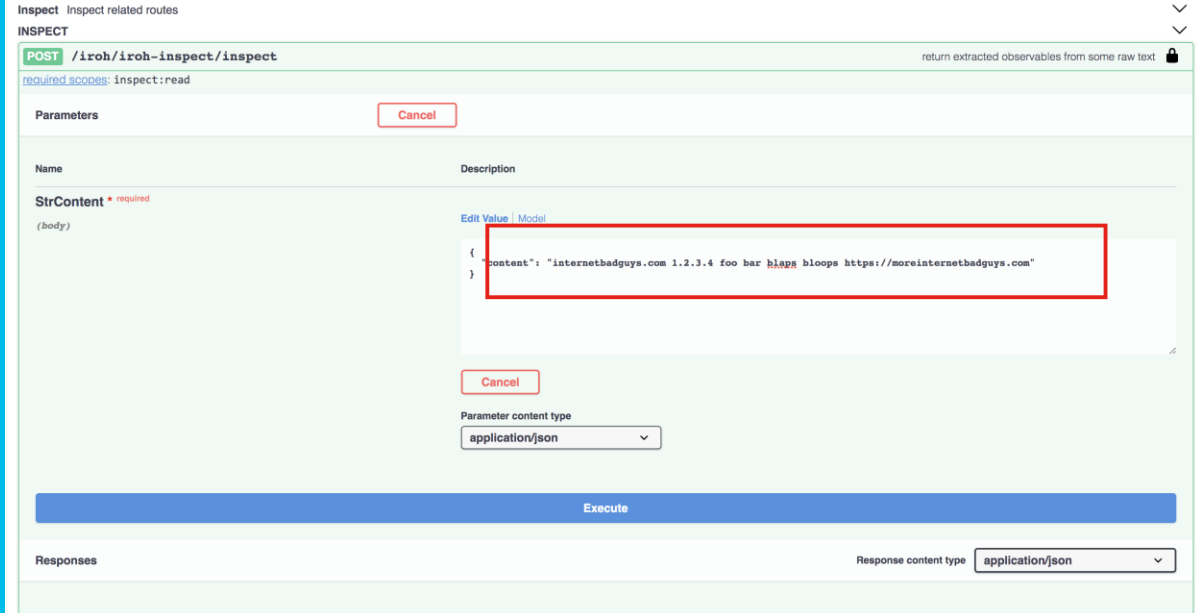

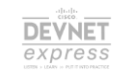

## See the results!

What is this API. used for in the GUI?

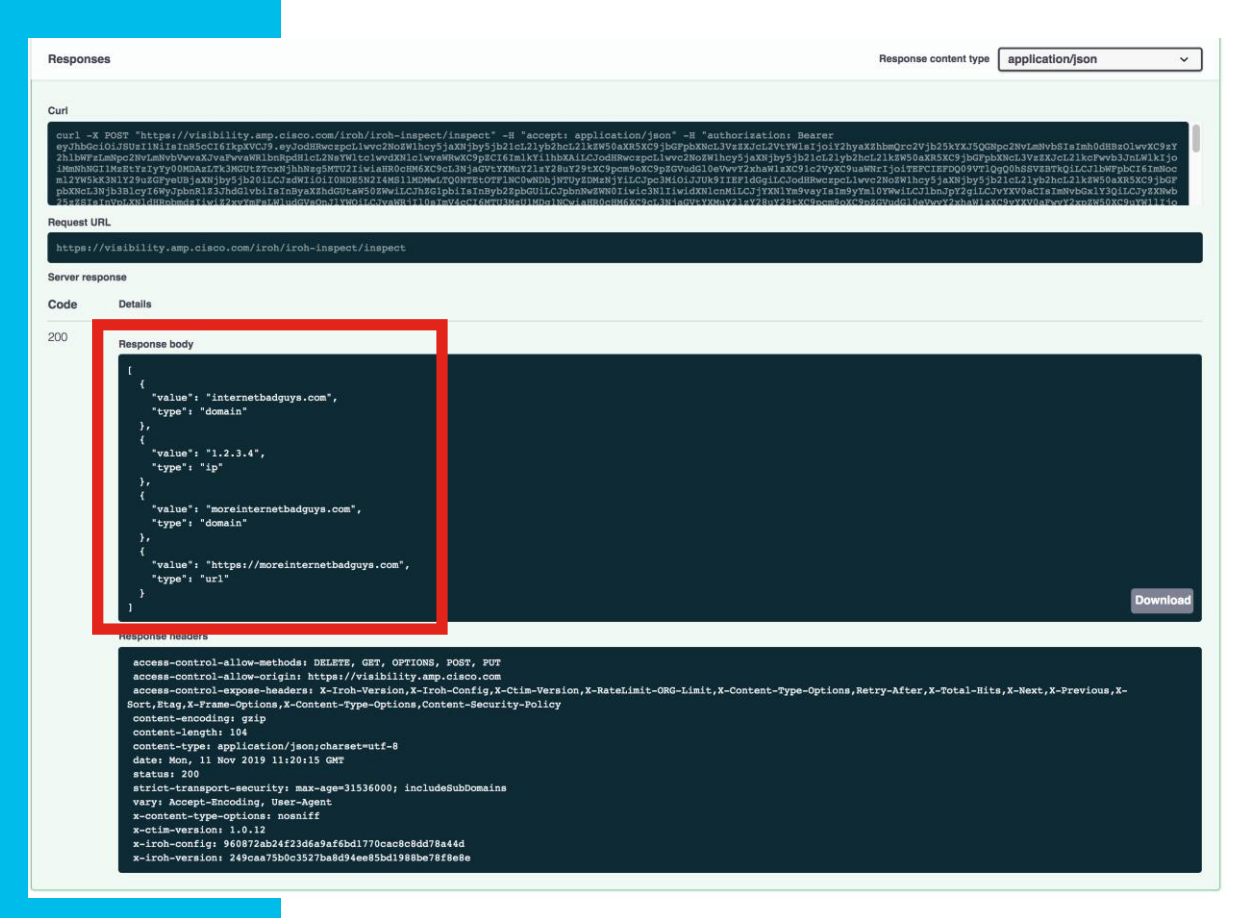

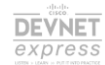

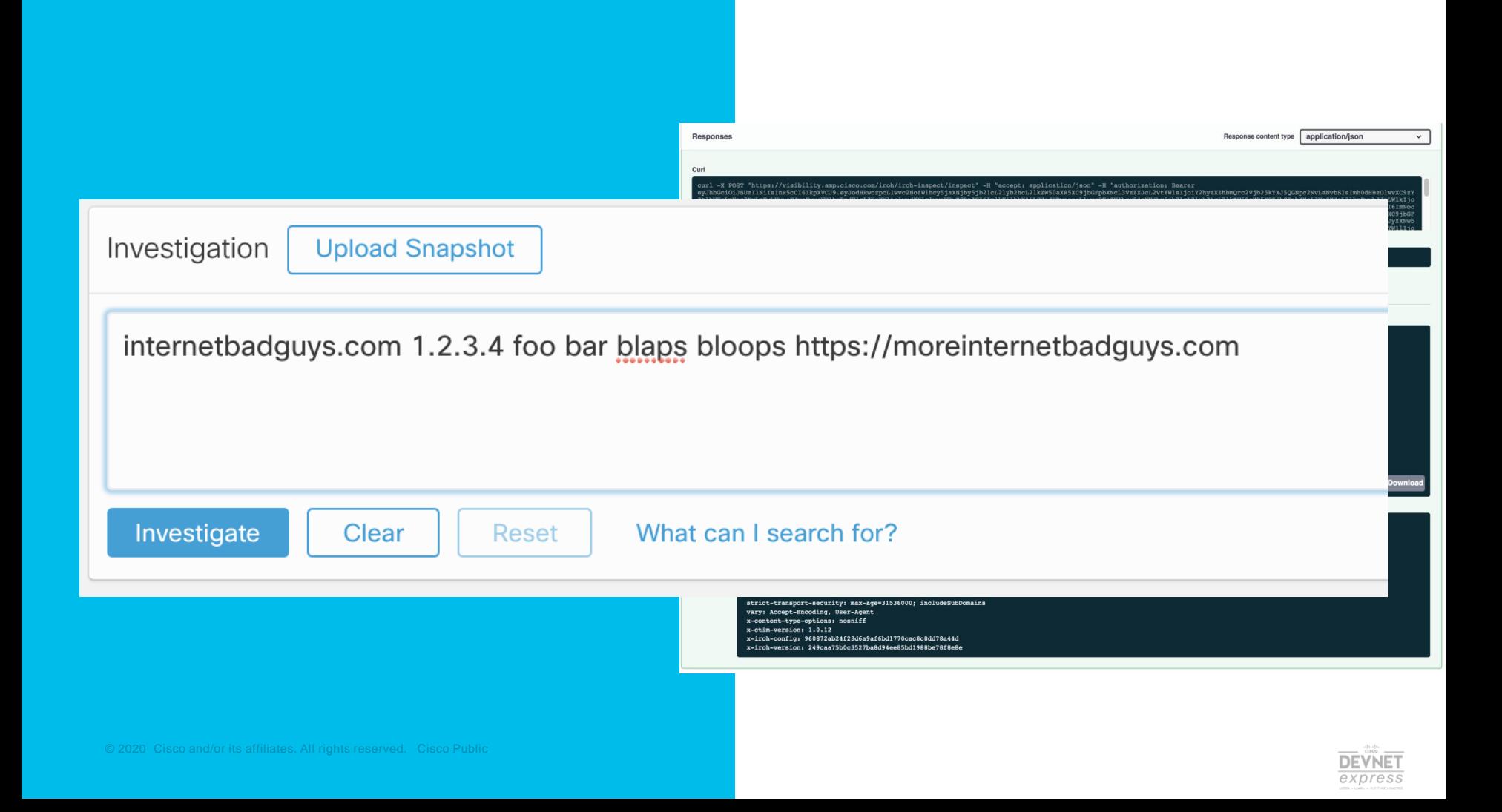

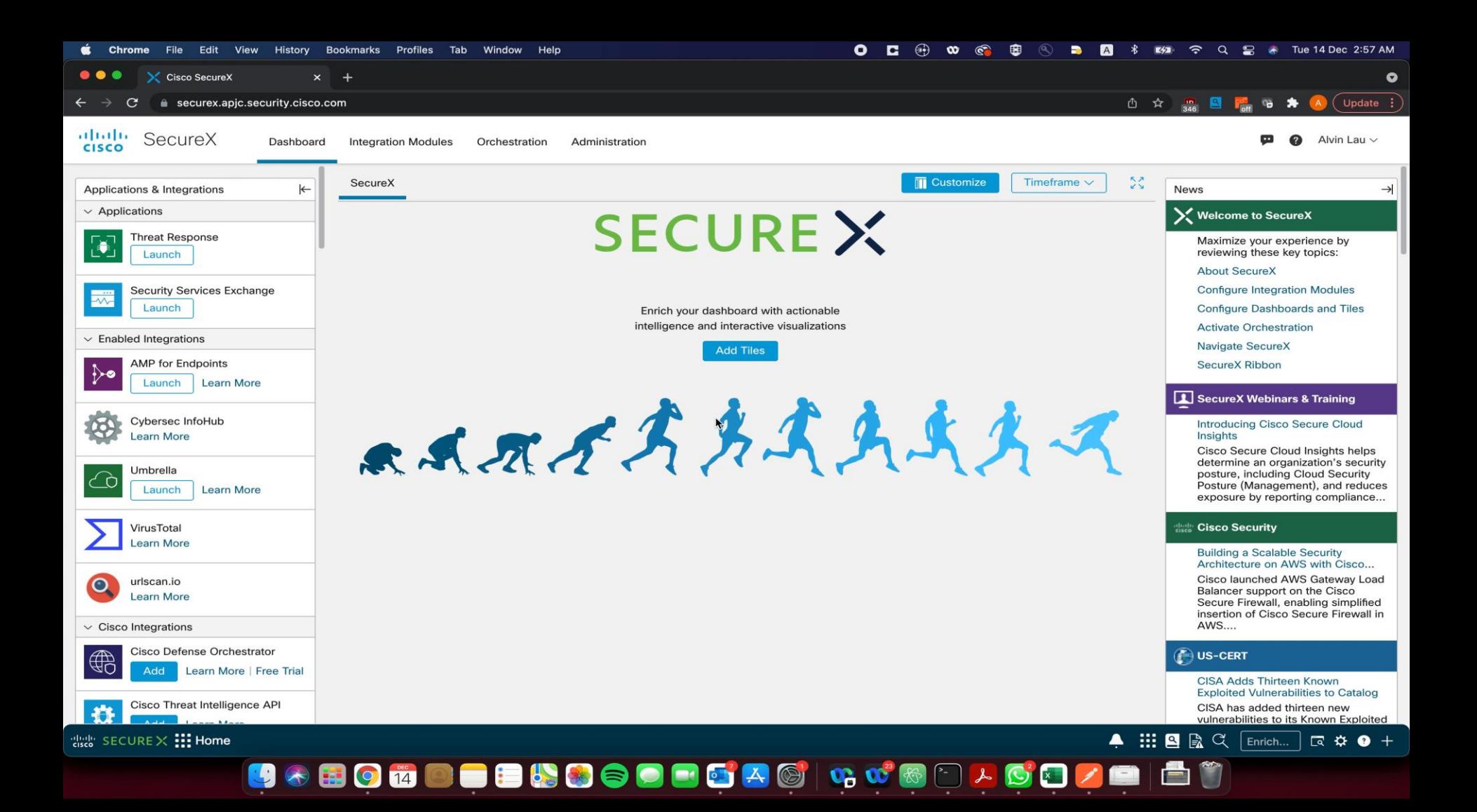

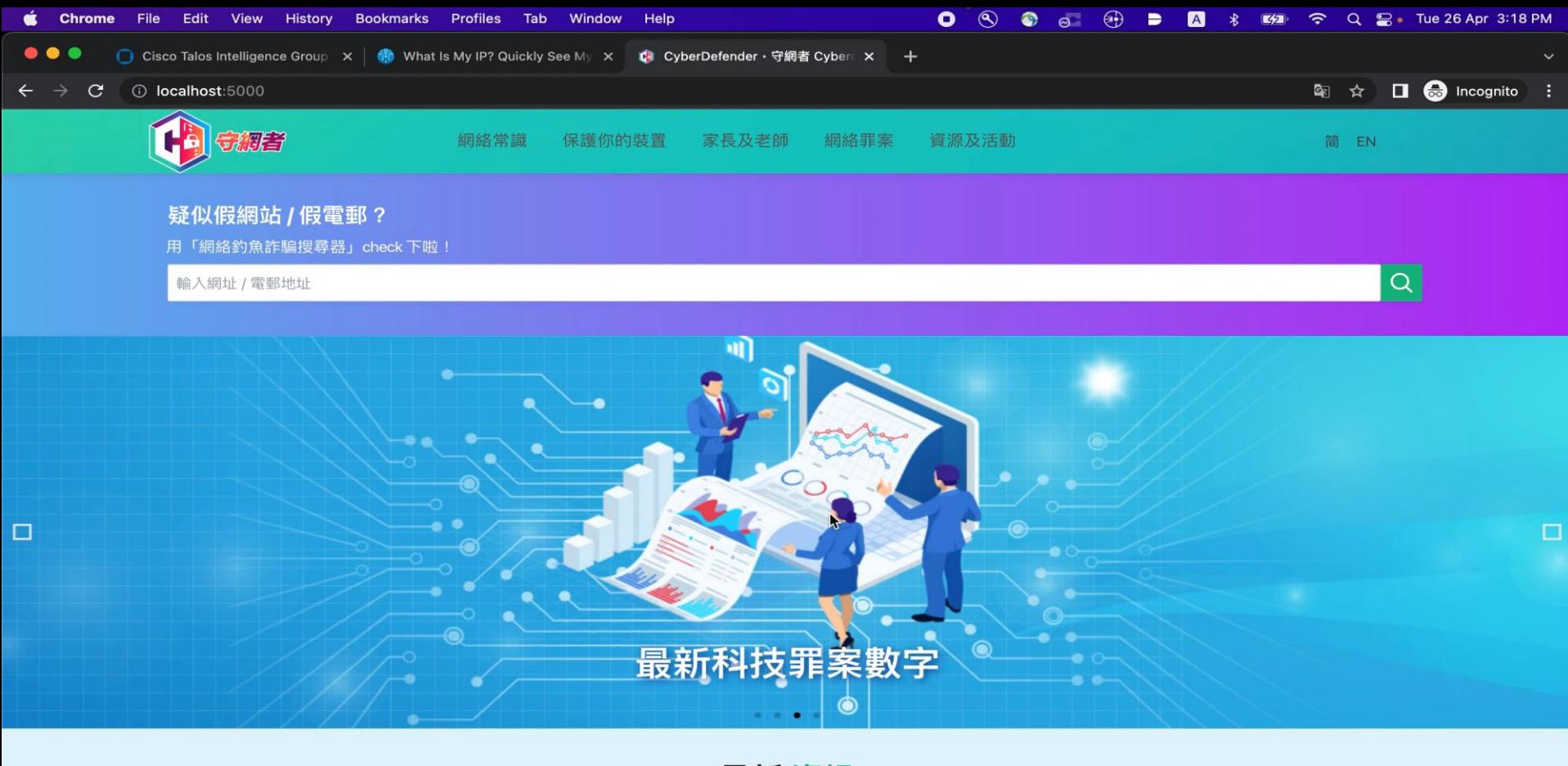

最新資訊

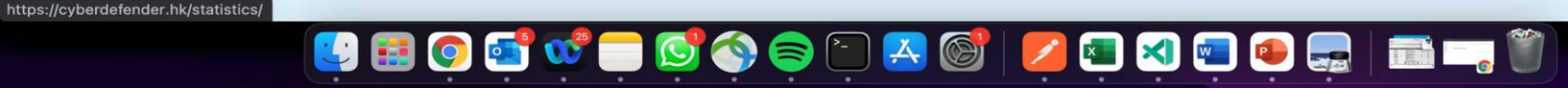

The **SxTR** SDK

 $C_{22}$  Cisco and/or its affiliates. All rights reserved. City affiliates. All rights reserved. City  $\alpha$ 

### threatresponse 0.10.0 pip install threatresponse Threat Response API Module Navigation **Project description**  $\Xi$  Project description gitter join chat build passing pypi v0.10.0 python 2.6 | 2.7 | 3.5 | 3.6 | 3.7 | 3.8 <sup>9</sup> Release history **Threat Response API Module**  $\frac{1}{2}$  Download files Python API Module for Threat Response APIs.

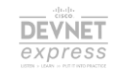

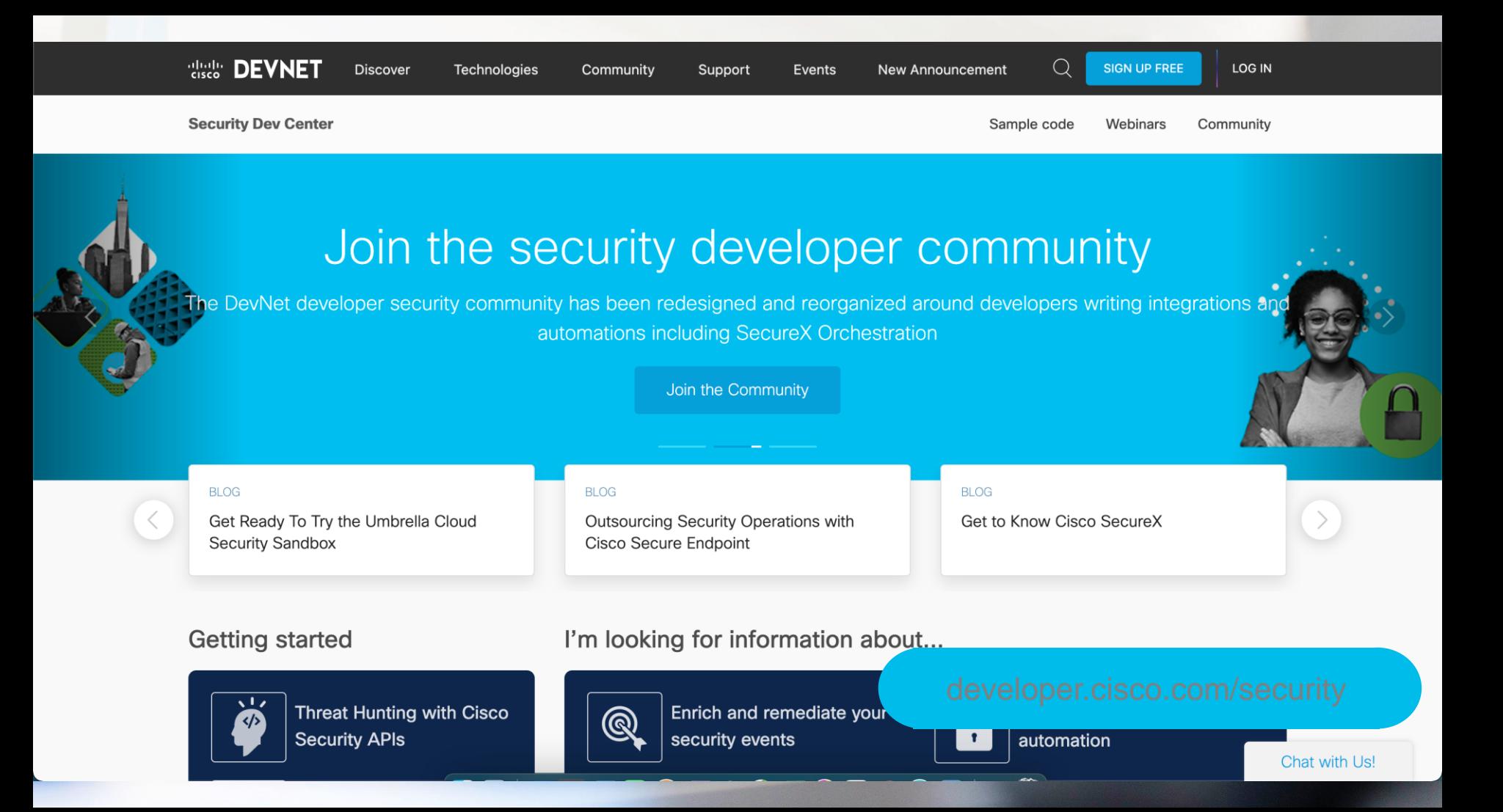

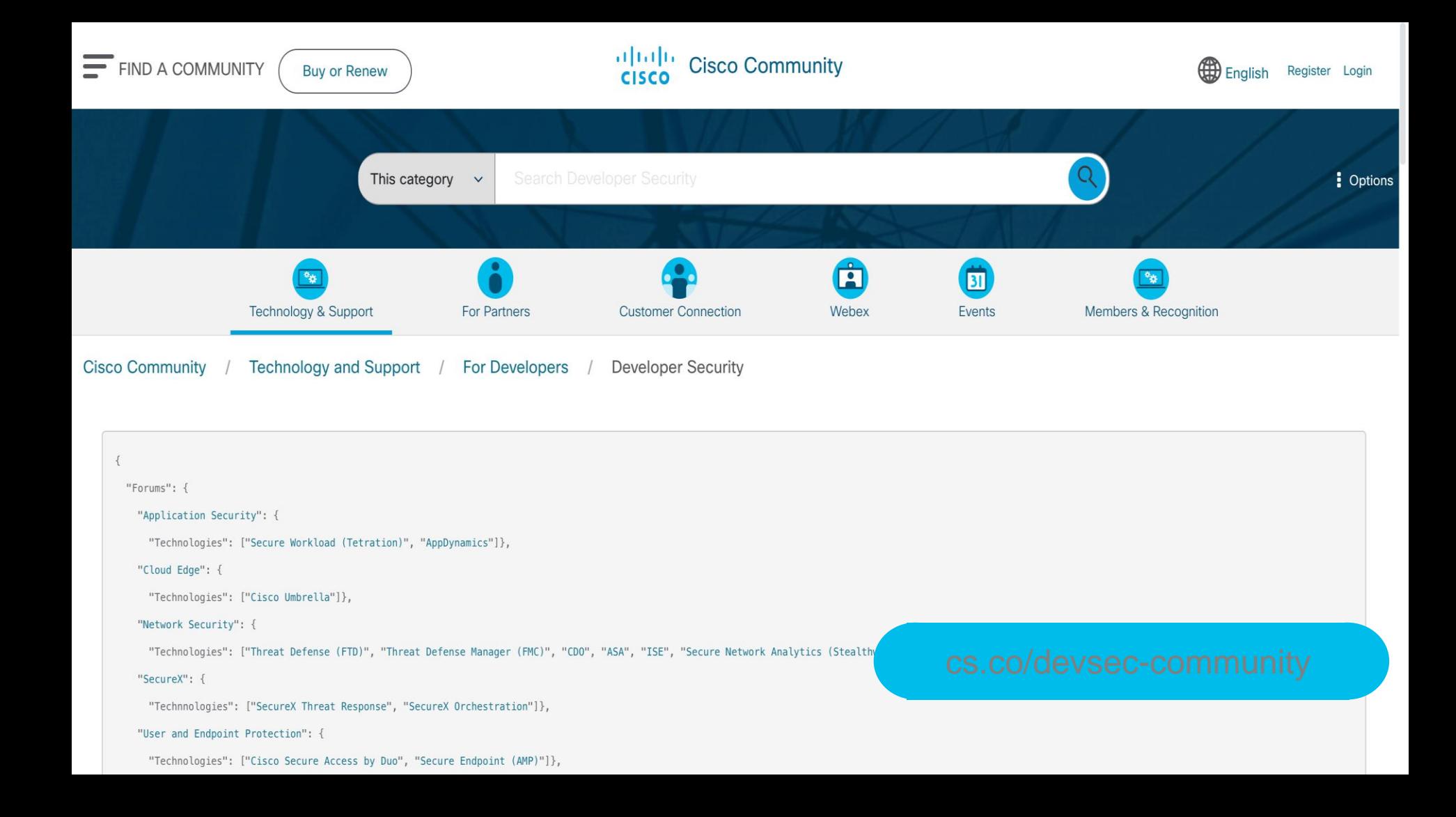

# CISCO SECURE